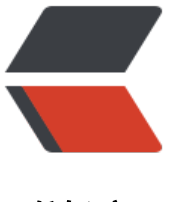

链滴

# 【Nacos 源码分析[】 启](https://ld246.com)动 Nacos 配置管理 模块项目

作者: shirenchuang

- 原文链接:https://ld246.com/article/1565866732298
- 来源网站: [链滴](https://ld246.com/member/shirenchuang)
- 许可协议:[署名-相同方式共享 4.0 国际 \(CC BY-SA 4.0\)](https://ld246.com/article/1565866732298)

```
<font face="黑体" color=green size=2>
版权声明:本文为博主原创文章,遵循[CC 4.0 by-sa](http://creativecommons.org/licenses/by-sa
4.0/)
版权协议,转载请附上原文出处链接和本声明。 
本文链接: [http://blog.shiyi.online/articles/2019/08/15/1565866731149.html](http://blog.shiyi.
nline/articles/2019/08/15/1565866731149.html)
</font>
```
### **本节我们主要分析 配置管理 的章节**

## **拉取Nacos源码**

用Idea或者git clone拉取Nacos源码;源码地址

git clone https://github.com/alibaba/nacos.git

## **启动配置管理模块项目**

源码中有很多模块,其他的我们先不看,主要看 nacos-config模块,这个模块是配置管理相关的项目;

这是一个Spring-Boot项目,我们找到启动类 Config运行;

### 结果会发现报错:

java.io.IOException: java.lang.IllegalArgumentException: db.num is null

 at com.alibaba.nacos.config.server.service.BasicDataSourceServiceImpl.reload(BasicDataSou ceServiceImpl.java:217)

 at com.alibaba.nacos.config.server.service.BasicDataSourceServiceImpl.init(BasicDataSource erviceImpl.java:131)

at sun.reflect.NativeMethodAccessorImpl.invoke0(Native Method)

at sun.reflect.NativeMethodAccessorImpl.invoke(NativeMethodAccessorImpl.java:62)

at sun.reflect.DelegatingMethodAccessorImpl.invoke(DelegatingMethodAccessorImpl.java:

3)

at java.lang.reflect.Method.invoke(Method.java:498)

分析启动源码得知,错误的原因是没有数据库,但是没有配置数据库;所以我们得先配置数据库;

## **单机模式使用Derby嵌入式数据库**

Nacos单机模式默认是用内置了嵌入式数据库Derby做存储的;

```
/*如果是单机模式,并且不使用Mysql; 这个propertyUtil.isStandaloneUseMysql()只有在配置了属性 
spring.datasource.platform=mysql 才会去初始化Mysql数据源
*/
if (STANDALONE_MODE && !propertyUtil.isStandaloneUseMysql()) {
       dataSourceService = (DataSourceService)applicationContext.getBean("localDataSourc
Service");
     } else {
       dataSourceService = (DataSourceService)applicationContext.getBean("basicDataSourc
Service");
     }
```
#### **想要切换成mysql 配置一下**

spring.datasource.platform=mysql

因为模式不是单机模式,所有我们启动的时候要配置单机模式启动;

我们在启动的时候加上JVM属性 -Dnacos.standalone=true;就可以了;

关于Jvm属性配置,不懂的可以看这里 Java -D设置系统属性讲解

### **注意: Derby 数据库只有在Nacos是单机模式的时候才会使用,而且Nacos单机模式只可以在测试和 习的时候使用,不建议使用在生产环境中,生产环境的数据库是Mysql**

## **单机模式启动,使用My[sql数据库](http://blog.xiao2go.com/articles/2019/08/15/1565861655572.html)**

在使用Mysql之前,需要先建立nacos config的数据库sql文件在模块 distribution 中的conf/nacos-m sql.sql ; 执行一下这个文件; 然后在模块 nacos-config/resources 下面新建一个配置文件 application properties 里面配置一下数据库

# 数据源用 mysql spring.datasource.platform=mysql  $db.num = 1$ db.url.0=jdbc:mysql://XX.XX.XXX.XX:3306/nacos\_config?characterEncoding=utf8&connectTim out=1000&socketTimeout=3000&autoReconnect=true db.user=user db.password=password

启动,成功!

启动成功之后我们就可以配置数据和获取数据了,因为我们指启动了 nacos-config 模块,所以是没有U 界面的; 通过接口来操作数据;

### **配置数据**

curl -X POST "http://127.0.0.1:8848/nacos/v1/cs/configs?dataId=nacos.cfg.dataId&group=tes &content=HelloWorld"

## **获取刚刚配置的数据**

curl -X GET "http://127.0.0.1:8848/nacos/v1/cs/configs?dataId=nacos.cfg.dataId&group=test"

接下来,我们从分析一下nacos-config 的源码

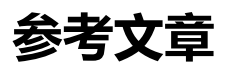

Nacos支持三种部署模式

Java -D设置系统属性讲解